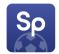

# SportPesa for Android

Quick User Guide

| 0                | ~~~~~                |                 |
|------------------|----------------------|-----------------|
|                  | •                    | ▼ ⊿ 🛢 12:3      |
| SportPesc        |                      | Q 8             |
|                  |                      |                 |
| Football Tennis  | s Basketball         | Cricket Rugby   |
| Highlights Cou   | intries Tod          | ay Upcoming     |
| We               | ednesday 17/07,      | /19             |
| 17/07/19 – 15:00 |                      | GAME ID: 8785   |
| Everton          |                      |                 |
| Cardiff          |                      | +25             |
| 3 WAY            |                      |                 |
| EVERTON 2.21     | draw<br>3.28         | CARDIFF<br>3.45 |
| DOUBLE CHANCE    |                      |                 |
| 1 OR X<br>1.35   | x or 2<br>1.30       | 1 OR 2<br>1.70  |
| OVER/UNDER 2.50  | вотн т               | EAMS TO SCORE   |
|                  | NDER YES<br>2.10 1.9 |                 |
| C Detalle        |                      | 1 x Single 1.70 |
| 1 Betslip        |                      |                 |

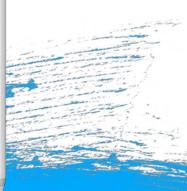

# Contents

| 01 APP DOWNLOAD               | 03 |
|-------------------------------|----|
| 02 INSTALLING THE APPLICATION | 04 |
| 03 GAME CARDS                 |    |
| 04 BETSLIP                    | 06 |
| 05 LIVE                       | 07 |
| 06 JENGABETS                  |    |
| 07 ЈАСКРОТ                    | 09 |
| 08 ACCESS TO USER MENU        | 10 |
| 09 YOUR FUNDS                 | 11 |
| 10 BET HISTORY                | 12 |
| 11 TRANSACTIONS               | 13 |
| 12 FAVORITES                  | 14 |
| 13 SETTINGS                   | 15 |
| 14 HOW TO PLAY?               | 16 |
| 15 UPDATES                    | 17 |

#### About this document

This document should support you on the adoption of our SportPesa Android application. Feel free to contact our Customer Service in case you need further assistance.

Disclaimer: Screenshots used in the descriptions may have variations with the current version of the product. SportPesa Quick User Guide

## **Ol App Download**

Thanks for your interest in the official SportPesa App. To download the application you need to visit the SportPesa App website and click on the **'Download now'** button. The app is intended for devices with Android 4.1.1 or higher.

You can access the SportPesa App website by going to the SportPesa website, looking for the menu below the SportPesa logo and clicking the 'App' item on the menu.

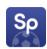

## The most convenient way to place your bets

| Ŵ | Dov                         | vnloa           | d nov           | N      |
|---|-----------------------------|-----------------|-----------------|--------|
|   | Requires A                  | Android 4.1.    | 1 or highe      | r      |
|   |                             |                 |                 |        |
| ( | •                           |                 |                 |        |
|   |                             | -               |                 | 2:30   |
|   | SportPese                   | a               | Q               | 9      |
|   | Football Te                 | nnis Basketball | K<br>Cricket Ru | igby t |
|   | Highlights                  |                 |                 | g      |
|   | 17/07/18 - 15:00            |                 | GAME ID: 87     | 85     |
|   | FC Barcelona<br>Real Madrid |                 | +3              | 6      |
|   | 3 WAY                       |                 |                 |        |
|   | номе<br>5.35                | DRAW<br>1.00    | аwау<br>6.40    |        |
|   | 3 WAY - FIRST HALF          |                 |                 |        |
|   | номе<br>5.35                | DRAW<br>1.00    | аwау<br>6.40    |        |
|   | BOTH TEAMS TO SCO           | ORE ODD/EVE     | N               |        |

## **02** Installing the application

Installing the application on your phone, directly from the website, may require allowing your device to install third-party applications. Use the following step by step guide to activate the installation of apps from 'Unknown Sources' on your Android mobile device.

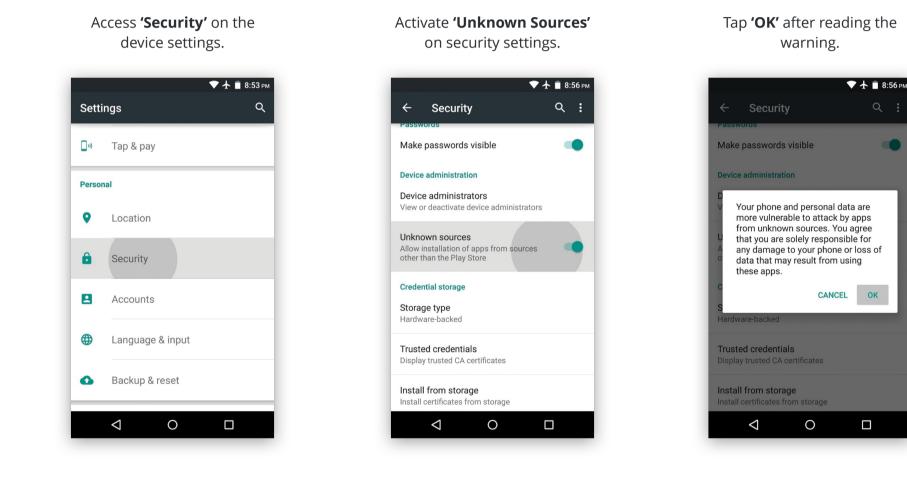

## **03** Game Cards

You will encounter this card all across the app, it is called '**Game card**' and it will allow you to select your picks. It also has some more functionalities which are explained in the following graphic.

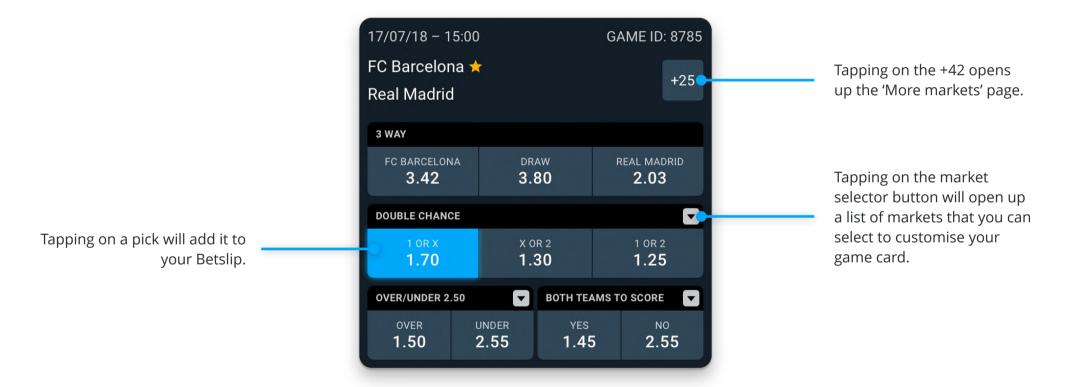

## **04** Betslip

The Betslip is the place where all your bets go. It can be accessed from the **'Betslip'** label which shows up when you make any pick on the app.

|                                 |                      | 🔻 🖌 🛢 12:30                                  |
|---------------------------------|----------------------|----------------------------------------------|
| SportPes                        | a                    | <b>୯                                    </b> |
| <b>Football</b> Ten             | nis Basketball       | Cricket Rugby Un                             |
| Highlights Co                   |                      | day Upcoming                                 |
| V                               | Wednesday 17/07      | /19                                          |
| 17/07/18 – 15:0<br>FC Barcelona |                      | GAME ID: 8785                                |
| Real Madrid                     |                      | +25                                          |
| 3 WAY                           |                      |                                              |
| fc barcelona<br><b>3.42</b>     | draw<br><b>3.80</b>  | REAL MADRID 2.03                             |
| DOUBLE CHANCE                   |                      |                                              |
| 1 OR X<br>1.70                  | x or 2<br>1.30       | 1 OR 2<br>1.25                               |
| OVER/UNDER 2.50                 | 🔽 вотн т             | EAMS TO SCORE                                |
| over<br>1.50                    | UNDER YE<br>2.55 1.4 |                                              |
| 1 Betslip                       |                      | 1 x Single 1.70                              |
| Sports Live                     |                      | Jackpots More                                |
|                                 |                      |                                              |

The bet can be placed by introducing a bet amount and tapping on the **'Place bet'** button.

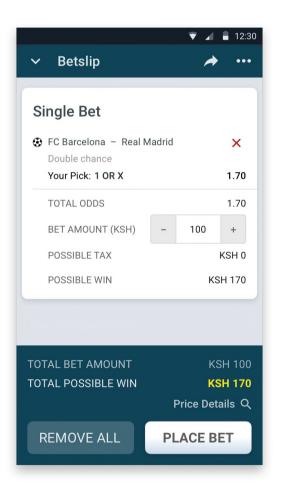

The Betslip settings can be accessed by tapping the **3 dots icon** on the top right corner of the Betslip.

| ▼ ▲ ■ 12:30                                                             |
|-------------------------------------------------------------------------|
| Odds update:                                                            |
| O Accept odds change automatically                                      |
| O Don't accept odds change automatically                                |
| Bet amount by default (KSH):                                            |
| 100                                                                     |
| Direct Bet mode (enabled)                                               |
| On Direct Bet mode you will be able to place bets without confirmation. |
|                                                                         |

## 05 Live

The Live section is always accessible from the bottom bar. It is represented by the ' $\blacktriangleright$ ' icon. If a game is currently available for Live betting, it will be displayed with the blue dot ( $\circ$ ) and the 'More markets' button [>]

Inside the 'More Markets' section you will find all the live markets for the game selected, and also a handy display to check how the game is going, including the time and result updated in real time.

| SportPesa                                                                     | <ul><li>▼ ▲ ■ 12:30</li><li>Q ❷</li></ul> |
|-------------------------------------------------------------------------------|-------------------------------------------|
| <ul><li>Football</li></ul>                                                    |                                           |
| Wednesday 17/07/1                                                             | 9                                         |
| <ul> <li>2nd Half 67:12</li> <li>FC Barcelona</li> <li>Real Madrid</li> </ul> | 2<br>2                                    |
| • 2nd Half 54:34<br>Manchester United<br>Liverpool                            | 2<br>2                                    |
| ● 1nd Half 38:01<br>Bayern<br>Dortmund                                        | 0<br>0                                    |
|                                                                               | n to start time ③                         |

SportPesa Q 8  $(\bullet)$ Football Wednesday 17/07/19 • 2nd Half 67:12 FC Barcelona Real Madrid • 2nd Half 54:34 Manchester United > Liverpool • 1nd Half 38:01 Bayern Dortmund 17/07/19 - 15:00 Arsenal FC 6h 32m to start time 🕓 D 99 A ۲ Live

💎 🖌 🛢 12:30

|                     |                          |                     | 🔻 🖌 🖥 12:3               |  |  |  |
|---------------------|--------------------------|---------------------|--------------------------|--|--|--|
| ← SportPesa ⊖       |                          |                     |                          |  |  |  |
| Int and             | Spain · Primera Division |                     |                          |  |  |  |
| FC Barcelona        |                          | 2:2                 | Real Madrid              |  |  |  |
| Reference States    | () Sec                   | ond Half · 67' 12   | "                        |  |  |  |
| All Main            | Goals                    | Half time           | Other markets            |  |  |  |
| 3 WAY               |                          |                     | 2                        |  |  |  |
| номе                |                          | draw<br><b>1.00</b> | AWAY<br>6.40             |  |  |  |
|                     |                          | 1.00                |                          |  |  |  |
| OVER/UNDER          |                          |                     | ?                        |  |  |  |
| over<br>1.0         |                          |                     | UNDER 0.5<br>9.75        |  |  |  |
| over<br>1.2         |                          |                     | UNDER 1.5<br><b>3.70</b> |  |  |  |
| over<br><b>1</b> .3 |                          |                     | UNDER 2.5<br><b>1.95</b> |  |  |  |
| OVER                |                          |                     | UNDER 3.5                |  |  |  |
| 3.0                 |                          |                     | 1.35                     |  |  |  |
| over<br>5.          |                          |                     | UNDER 4.5<br><b>1.14</b> |  |  |  |
| OVER                | R 5.5                    |                     | UNDER 5.5                |  |  |  |
| f<br>Sports         | ▶<br>Live J              | engaBets J          | eee eee                  |  |  |  |

## 06 JengaBets

With JengaBets you can combine multiple selections from the same event and increase the possible winnings.

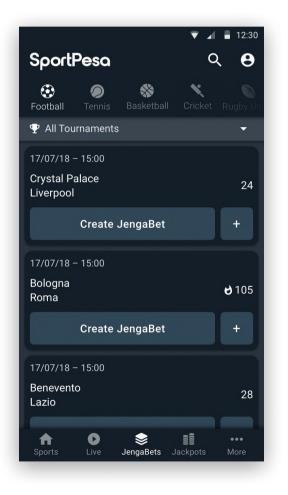

You can play JengaBets created by other players by accessing the more markets button [ + ] and tapping any of them.

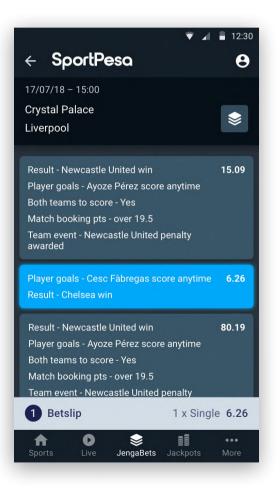

To create your JengaBet, tap the 'Create JengaBet' button on the game list and select your predictions (min 2, max 6).

| < Sport                 | Peso        |       | • 🖌 🔒 12:<br>• |  |
|-------------------------|-------------|-------|----------------|--|
| Man United –            |             |       | ,              |  |
| Man United -            | Leicester   |       |                |  |
| POPULAR                 | МАТСН       | TEAMS | PLAYERS        |  |
| 🕎 Who will wir          | 1?          |       |                |  |
| Man United              | Drav        | v     | Leicester      |  |
| 🛃 Who will sco          | re?         |       |                |  |
| d Who will get carded?  |             |       |                |  |
| 🔊 How many corners? 🔹 👻 |             |       |                |  |
| 🚺 How many b            | ooking poiı | nts?  |                |  |
| 🚳 Will both tea         | ims score?  |       |                |  |
|                         |             |       |                |  |
|                         |             |       |                |  |
|                         |             |       |                |  |
| A 0                     | •           | 000   |                |  |

## 07 Jackpot

You can play the Jackpot either by selecting picks manually or by taping the 'Quick Pick' button. The number of double combinations for the Quick Pick can be set by tapping "Advanced options" button.

The Jackpot is always accessible from the bottom bar.

| 🚱<br>Football           |             |                     |             |          |                |
|-------------------------|-------------|---------------------|-------------|----------|----------------|
| Highlights              |             |                     |             |          |                |
|                         | - Wedr      | iesday 1            | 7/07/1      |          |                |
| 17/07/18 -              |             |                     |             | GAM      | E ID: 8785     |
| FC Barcelo<br>Real Madr |             |                     |             |          |                |
| 3 WAY                   |             |                     |             |          |                |
| FC BARCEL               |             | draw<br><b>3.80</b> |             |          | . MADRID<br>03 |
| DOUBLE CHA              | NCE         |                     |             |          |                |
| 1 OR X<br><b>1.70</b>   |             | x or 2<br>1.30      |             |          | OR 2<br>.25    |
| OVER/UNDER              | 2.50        | B                   | ΟΤΗ ΤΕΑ     | MS TO SO | CORE           |
| over<br>1.50            | UNDE<br>2.5 |                     | YES<br>1.45 |          | NO<br>2.55     |
|                         |             | /                   |             |          | 785            |
| <b>A</b>                | D           |                     |             |          | •              |

The Quick Pick functionality allows you to randomly select picks.

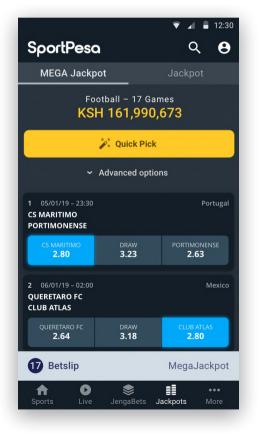

Once you start making picks, the Jackpot will be added to the Betslip.

> If a Jackpot is currently available for playing it will be displayed.

> If the Jackpot has already started the results will be displayed or if

the Jackpot is finished it will show the complete summary of results.

| M | egaJackpot Bet                                                 |   |
|---|----------------------------------------------------------------|---|
| 1 | Bournemouth – Wolverhampton<br>Your Pick: Draw                 | × |
| 2 | Sheffield Wed – Swansea<br>Your Pick: Swansea                  | × |
| 3 | Millwall – Preston<br>Your Pick: Millwall                      | × |
| 4 | Bristol Rovers – Sunderland<br>Your Pick: Sunderland           | × |
| 5 | Portsmouth – Barnsley<br>Your Pick: Draw                       | × |
| 6 | Mlada Boleslav – Baumit Jablonec<br>Your Pick: Baumit Jablonec | × |
| 7 | Guingamp – Angers<br>Your Pick: Guingamp                       | × |

## **08** Access to User Menu

The User Menu contains everything related to **you:** your balance, access to your funds, bets, transactions, favorites and settings.

To access the User Menu, simply tap the User icon on the top right corner of the SportPesa App and then select the desired section.

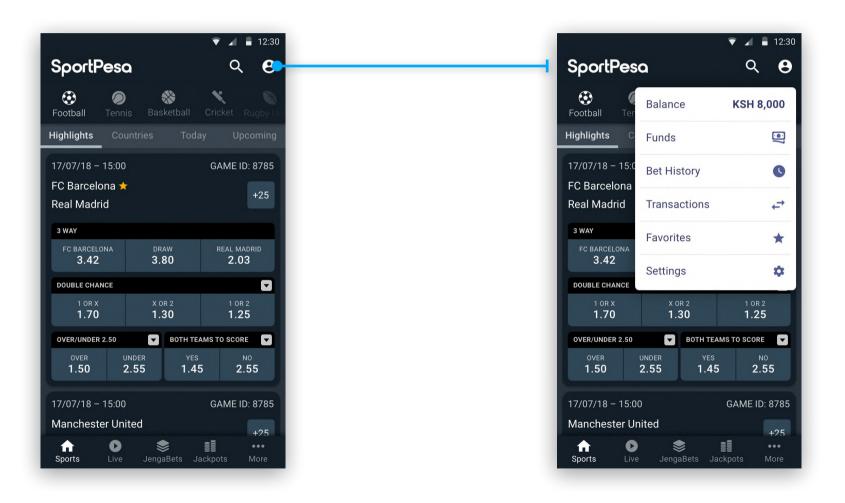

## **09 Your funds**

#### Withdraw Funds

From the User Menu you can access the 'Withdraw Funds'. In this section you can withdraw your funds by entering the amount of funds you want to withdraw.

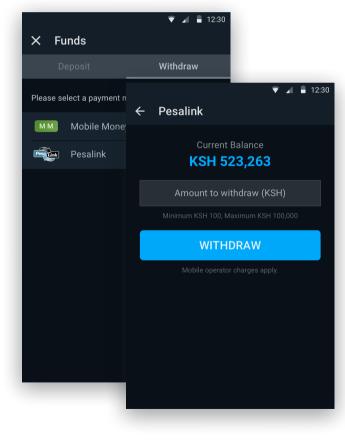

### **Deposit Funds**

The deposit funds section can also be found in the User Menu. It is just a comprehensive list of available deposit methods with access to useful information about the payroll numbers by operator and step-by-step guides.

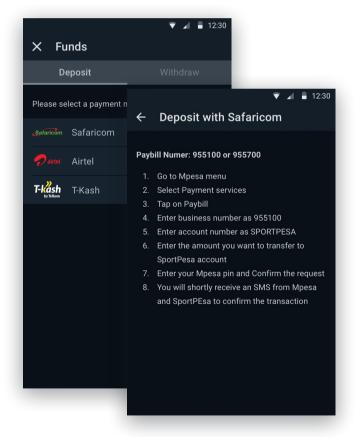

## **10 Bet History**

Accesible from the User Menu, the Bet History allows you to keep track of all your placed bets. You can even filter your bets by date or by type of bet. By clicking any of the Bet History cards you can access detailed information about the bet in question.

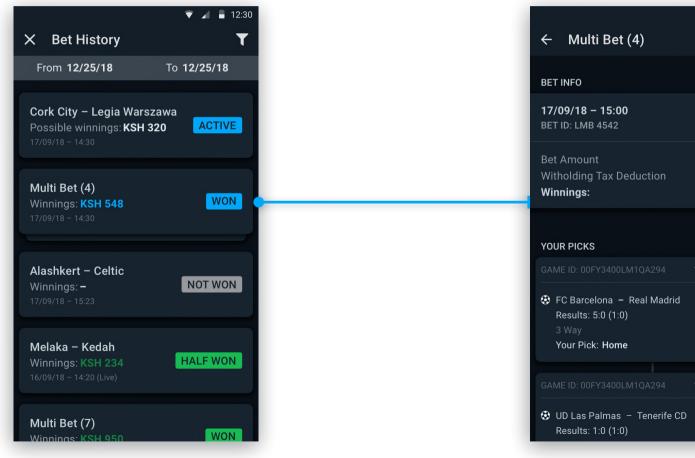

💎 🖌 🛢 12:30 WON KSH 100 KSH 89 KSH 548 2.15

## **11** Transactions

Accesible from the User Menu, the Transactions section allows you to keep track of all of your transactions, including money deposits, withdraws and place bets.

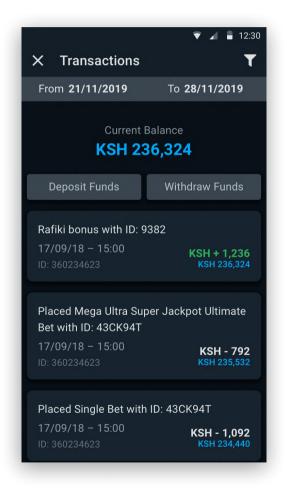

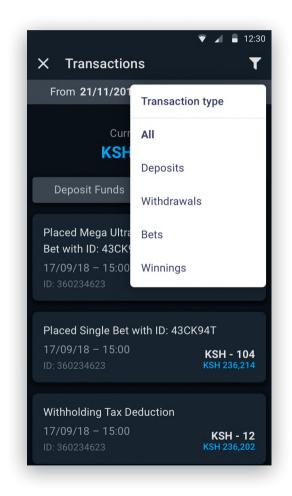

## 12 Favorites

Accesible from the User Menu, the favorites section is a quick and easy way to access games from your teams, from where you can even place bets and also manage your favorite teams. **Tip**: to add a new team to your favorites, first make sure you are logged in, then find a game from your team, enter the 'More markets' section and tap the yellow star icon '  $rac{1}{2}$ '.

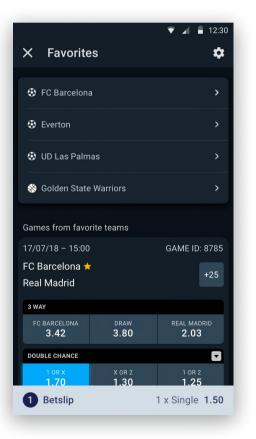

#### Favorites section

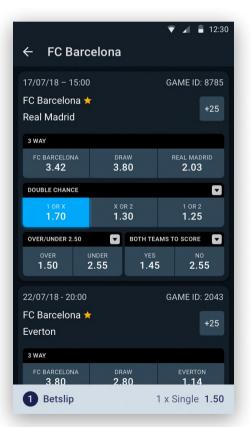

#### Favorite team section

#### Manage favorites

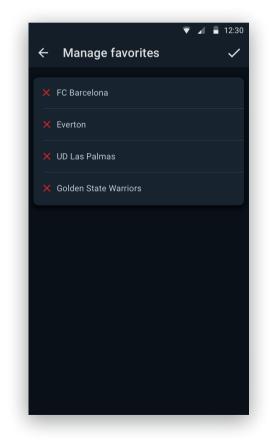

## 13 Settings

Accesible from the User Menu, the app settings allow you to edit your SportPesa account, configure application settings like the language, enable/disable the dark mode of the app, and log out.

|                 | 🔻 🖌 🛢 12:30 |
|-----------------|-------------|
| X Settings      |             |
| ACCOUNT         |             |
| Edit Account    | >           |
| GENERAL         |             |
| Change language | >           |
| Dark mode       |             |
| Log out         |             |
|                 |             |
|                 |             |
|                 |             |
|                 |             |
|                 |             |

| X Settings      | ⊽ 🖌 🛢 12:30 |
|-----------------|-------------|
| ACCOUNT         |             |
| Edit Account    | >           |
|                 |             |
| Change language | >           |
| Dark mode       |             |
| Log out         |             |
|                 |             |
|                 |             |
|                 |             |
|                 |             |

## 14 How to play?

Here's a brief explanation of how to place a bet using the application:

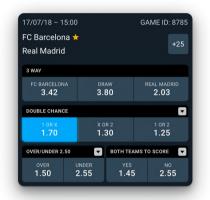

**1:** Pick your bets using the buttons below the match you would like to bet for.

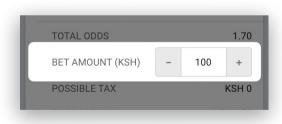

**3:** Introduce the amount of your bet using the panel on the Betslip.

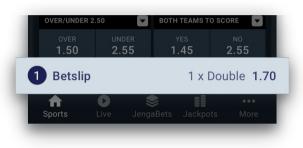

**2:** Access the Betslip tapping on the pick counter of the home screen.

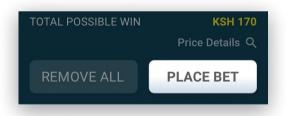

**4: Ready to bet?** Tap on **'PLACE BET'** to complete and confirm your bet.

## **15 Updates**

The updates are a very easy process and it might not cause problems to keep on with the normal usage of the app.

When there is a new update, you will be prompted with a message informing about the new version. For technical reasons, **it is mandatory to update the app in order to keep using the SportPesa mobile application.** 

New releases might include new fixes and new functionalities related to the application, aimed to improve your experience.

The bet can be placed by introducing a betting amount and tapping on the **'Place bet'** button.

#### **Update Notification**

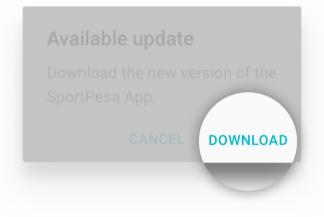

#### Install Confirmation

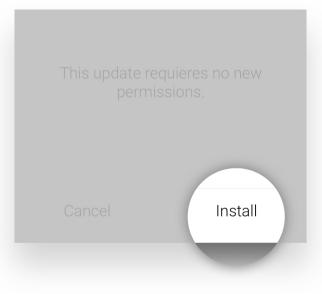

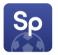

# SportPesa for Android

Quick User Guide